## **Индивидуальные настройки пользователя**

Для правильного заполнения документов (в частности, поля «Диспетчер» в накладных), созданного пользователя следует сопоставить с сотрудником фирмы (предварительно внеся их в справочник [сотрудников\)](https://vodasoft.ru/wiki/doku.php?id=%D1%81%D0%BE%D1%82%D1%80%D1%83%D0%B4%D0%BD%D0%B8%D0%BA%D0%B8).

В справочники - структура компании - инд. настройки пользователей создаем новую строку.

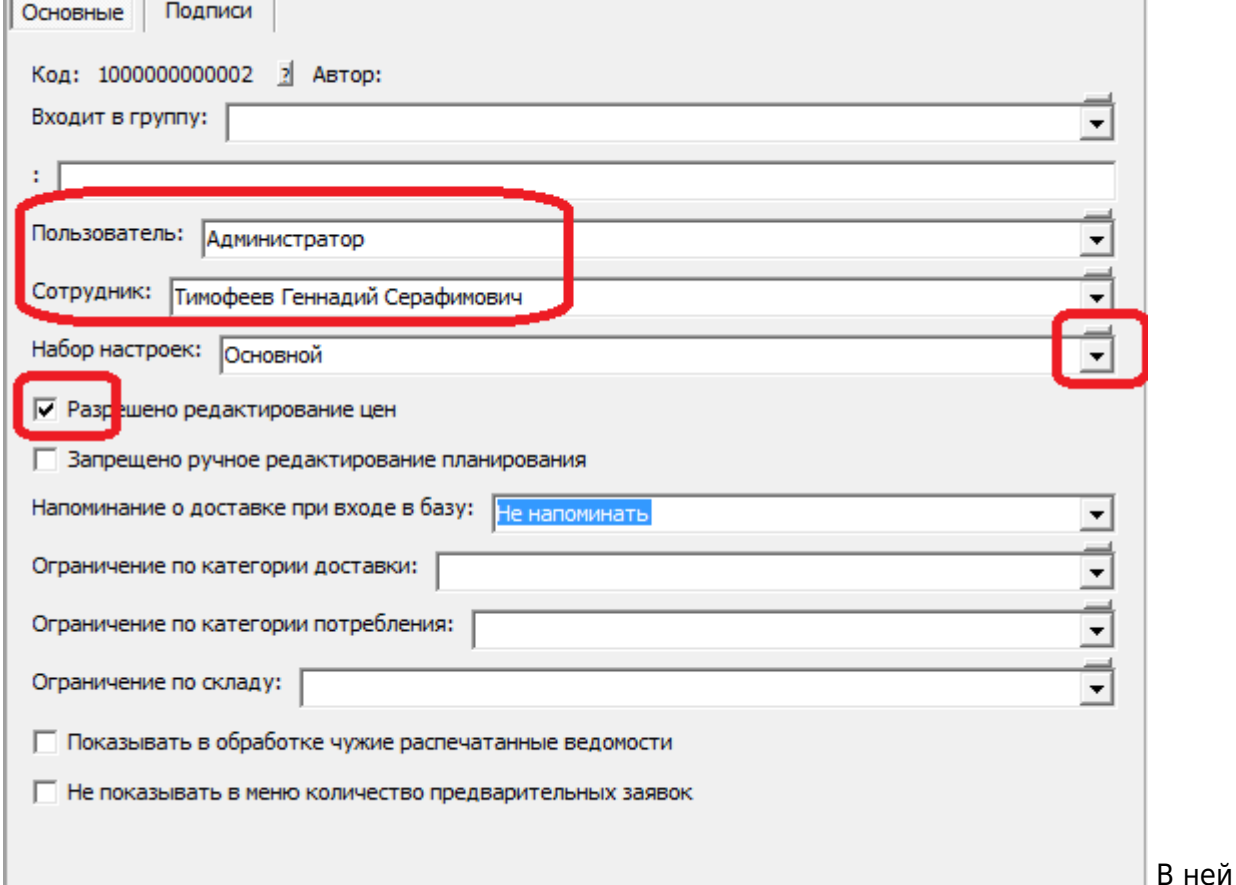

указываем пользователя, сотрудника, как правило разрешаем редактировать цены. Через инд. настройки, при необходимости можно назначить пользователю иной набор значений по умолчанию, если это не требуется - оставляем «основной».

## **Групповое создание записей**

Можно создать заготовки индивидуальных настроек сразу для всех пользователей, воспользовавшись кнопкой:

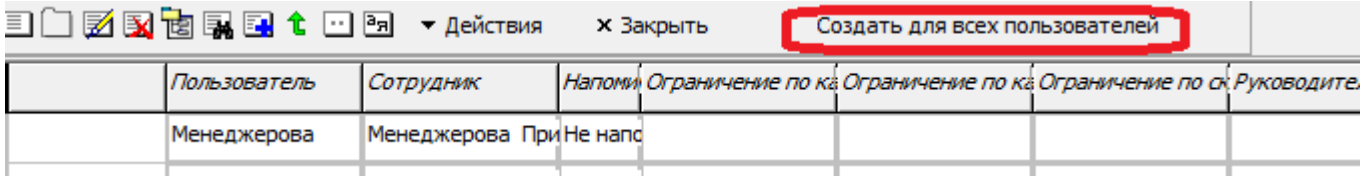

## **Подписи**

На соответствующей вкладке можно указать сотрудника, который будет расписываться за директора, бухгалтера или как ответственный за УПД.

Эти поля надо заполнять только, если либо сам сотрудник, либо его непосредственный начальник действительно подписывает документы вместо упомянутых руководителей. У такого сотрудника должно быть заполнено поле «право подписи»:

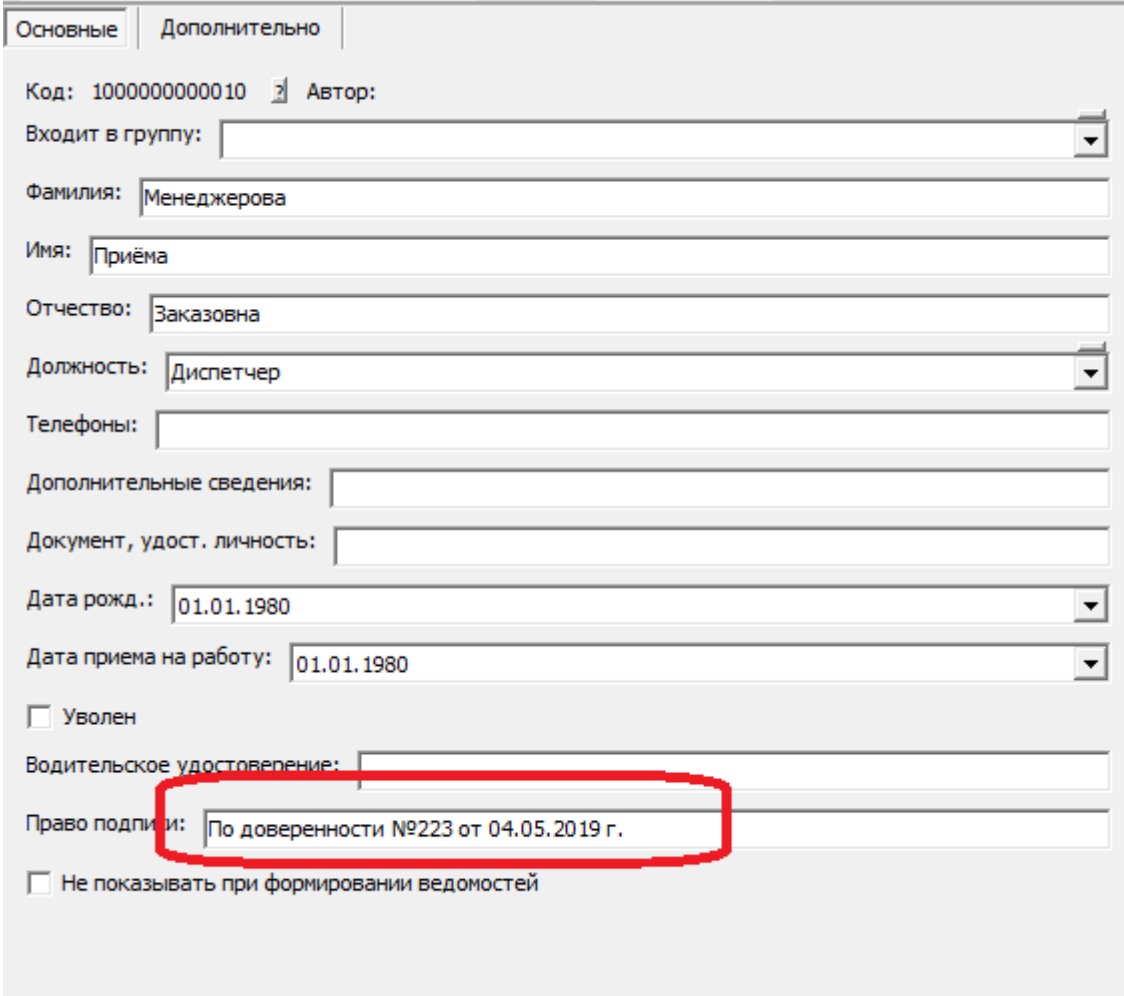

в справочники - расчеты с сотрудниками - сотрудники.

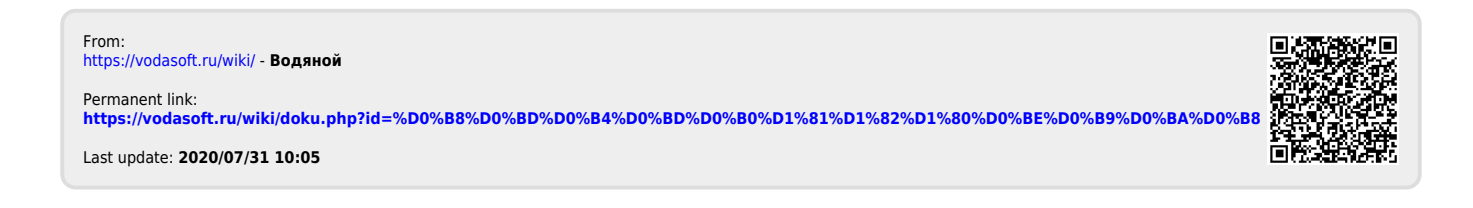